# Wi-Fi名(SSID)を設定する

本機のWi-Fi名 (SSID) やパスワード (セキュリティキー:WPA キーまたはWEPキー)を設定します。 また、2つのSSIDを利用できるマルチSSID機能 (SSID B) のON/ OFFを設定します。

Wi-Fi名 (SSID) とパスワード (セキュリ ティキー)を設定する

#### $\boxed{1}$

Wi-Fi名

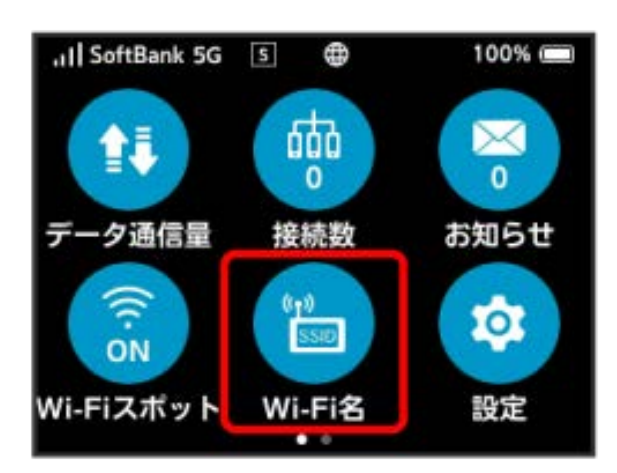

#### $\overline{2}$

SSID A

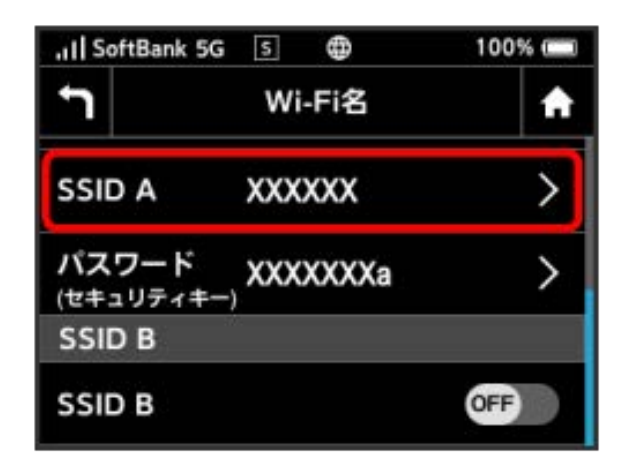

## $\overline{\mathbf{3}}$ OK ... Il SoftBank 5G 5 @ 100% J SSIDを編集 ₳ SSIDの名称を変更すると、この端末に 接続している無線LAN端末を再接続する 必要があります。続行しますか? キャンセル OK

### $\overline{4}$

SSIDを入力 ● OK

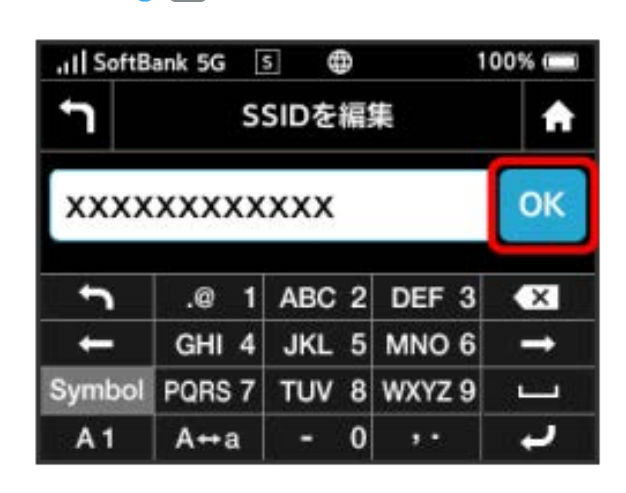

### $\overline{5}$

パスワード(セキュリティキー)

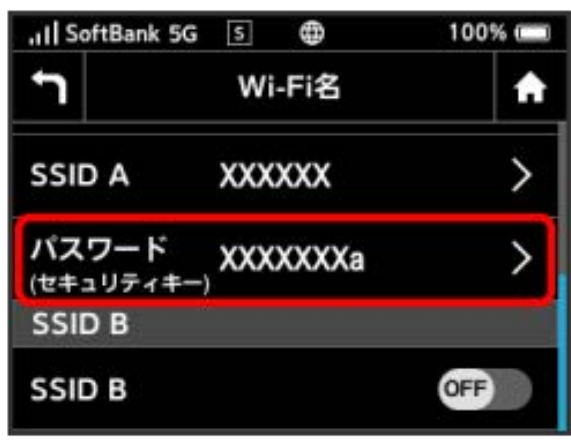

## $6\overline{6}$ OK

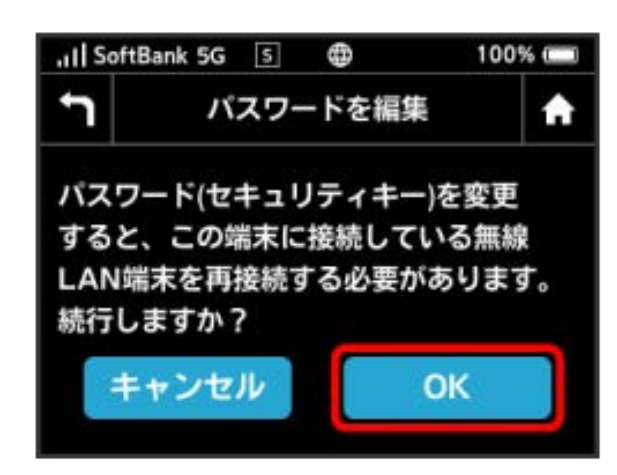

#### $\overline{7}$

パスワードを入力 → OK

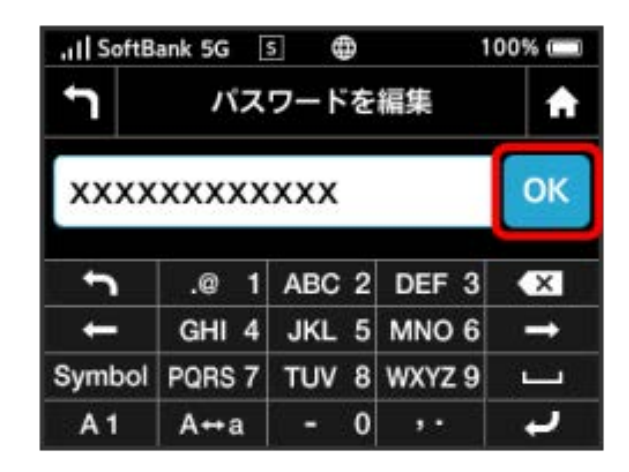

<mark>※</mark> 入力したWi-Fi名 (SSID) とパスワード (セキュリティキー) が設定されます。

#### マルチSSID機能(SSID B)をONにする

マルチSSID機能(SSID B)をONにし、SSID Bについて無線LANの基 本的な設定を行います。

・接続している無線LAN端末の接続数によっては、最大通信速度が 低下する場合があります。

### $\overline{1}$

#### Wi-Fi名

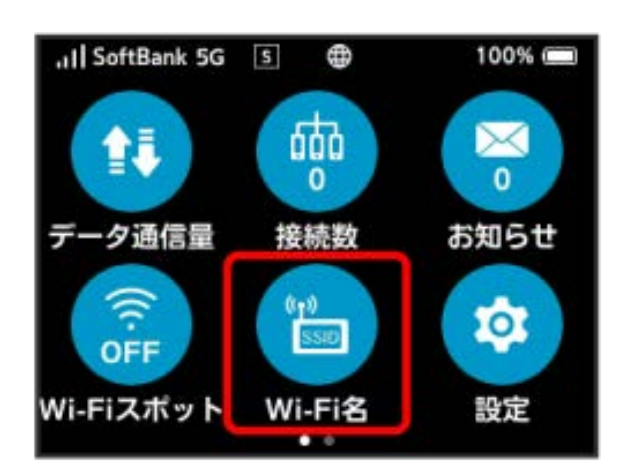

## $\overline{2}$

「SSID B」の OFF

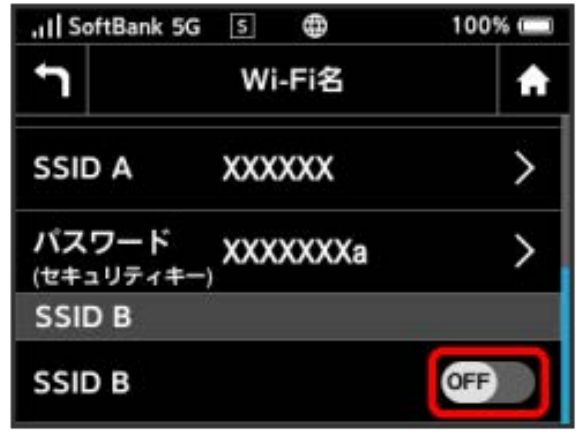

**※ 「SSID B」が ON になります。**